## دوره عملی برنامهنویسی لبوљو – مهندس اصنافی

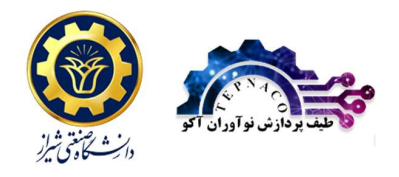

- .۱ مقدمه ای بر ابزار های موجود در نرم افزار
	- معرفی نرم افزار LabVIEW
	- کاربردها و وјژگی های نرم افزار
- معرفی بخش برنامه نویسی LabVIEW
- $\sqrt{ }$ معرفی تولکیت های مختلف LabVIEW
	- .۲ انواع دادهها
	- تعریف داده های عددی و انواع آن  $\checkmark$ 
		- تعریف داده های متنی  $\checkmark$
		- تعریف داده های منطقی
		- تعریف داده ها به صورت آرایه
			- تعریف کلاسترها
				- .۳ محیط برنامهسازی
- معرفی محیط Diagram Block و ابزار های آن
	- معرفی محیط Front Panel و ابزارهای آن Front Panel
- معرفی ابزار های جستجو و دسته بندی بلوکهای کاربردی LabVIEW
- معرفی راهنمای نرم افزار LabVIEW و روش دسترسی و استفاده از آن
	- LabVIEW Find Examples محیط معرفی
	- بررسی شیوه اجرای برنامه ها و نکات مرتبط با آن  $\checkmark$ 
		- معرفی کلید های Shortcut در LabVIEW
		- معرفی Structure ها و انواع حلقه های برنامه
	- معرفی حلقه While و شیوه کار با آن به کمک مثال  $\checkmark$ 
		- معرفی حلقه For و شیوه کار با آن به کمک مثال  $\checkmark$
	- معرفی Case Structure و نکات مرتبط همراه با مثال  $\checkmark$ 
		- معرفی Sequence ها و کاربرد آن ها
			- خند مثال از انواع Sequence ها $\sqrt{ }$ 
				- .۴ معرفی آرایه ها و توابع کاربردی آن
		- عملیات اولیه بر روی آرایه به همراه مثال  $\checkmark$
	- تعریف عملیات پیشرفته بر روی آرایه ها به همراه مثال  $\checkmark$ 
		- معرفی بخش Numeric در تولکیت برنامه سازی
		- معرفی توابع مقدماتی ریاضی به همراه مثال کاربردی  $\checkmark$ 
			- معرفی تبدیلات عددی موجود در LabVIEW
	- معرفی بخش Boolean و Comparison در تولکیت برنامه سازی
		- معرفی عملیات مقدماتی منطقی و کاربرد آن به کمک مҘال
			- اربرد مقدماتی عملیات مقایسه ای و مثالهایی از آن $\checkmark$
		- هعرفی بلوک های پیشرفته مقایسه ای و مثالهای کاربردی از آن  $\checkmark$ 
			- .۵ توابع مҒنی و کاربرد آن
			- توابع ایجاد و ترکیب متن به همراه مثال  $\checkmark$
- توابع تفکیک و جستجو در متن به همراه مҘال و توضیحات کاربردی
	- تبدیلات متنی و کاربرد آن ها به همراه مثال  $\checkmark$ 
		- ۶. دسترسی به فایل ایجاد گزارش
- چگونگی تعریف و دسترسی به یک فاјل در LabVIEW
- تعریف آدرس و انواع سطوح دسترسی در LabVIEW به همراه مҘال
	- مثالی از نوشتن و خواندن متن در فایل متنی  $\checkmark$ 
		- $\blacktriangleright$  مثالی از ایجاد یک فایل Report
		- Report Generation تولکیت معرفی
		- معرفی توابع پایه ریاضیاتی به همراه مثال  $\checkmark$
- امکانات LabVIEW برای ارتباط با MATLAB به کمک Script Node همراه با مثال  $\checkmark$ 
	- .۷ مباحث Ґکمیلی در کاربرد مقدماتی برنامه سازی در LabVIEW
		- کاربرد بلوک های Dialog در LabVIEW
			- رسم نمودار و اشکال در LabVIEW
		- Ґنظیمات مربوط به نمودار ها و چند مҘال
	- بلوک های نمایشی موجود در Front Panel و چند مثال کاربردی Front Panel
		- دسترسی به داده های محلی و جهانی به همراه مثال  $\checkmark$
- دسترسی یه Node Property و Ґنظیمات محیط گرافیک کاربری به صورت دینامیک
	- نکاتی در مورد قابلیت پردازش موازی در LabVIEW به همراه مثال  $\checkmark$
- امکانات گرافیکی در محیط Front Panel برای طراحی و آرایش بلوکها به همراه مثال  $\checkmark$ 
	- دسترسی به داده های محلی و جهانی به همراه مثال  $\checkmark$ 
		- درست کردن Sub VI و تنظیمات آن به همراه مثال  $\checkmark$ 
			- .۸ مباحث برد واسط
	- آشنایی با برد آردینو به عنوان کارت نمونه برداری و کنترلی  $\checkmark$ 
		- استفاده از برد آردینو در محیط LabVIEW
	- کنترل و مانیتورینگ سنسور های ۵-۰ ولت در محیط LabVIEW
		- کنترل المان های ۲۲۰ ولت آزمایشگاهی توسط کامپیوتر  $\checkmark$